網頁設計 高 雄 市 樹 德 家 商 學 習 歷 程 檔 案

班級: 2年7班 學號: 10910240 姓名:李晨華 任課教師:蘇仁彬老師

### 網站架構圖製作 01 網站架構分析

Google協作平台 02 利用課餘時間使用Google協作平台製作網頁

Dreamwaver 網 頁製 作 網頁作品編寫製作 03

04 心得感想

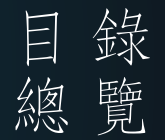

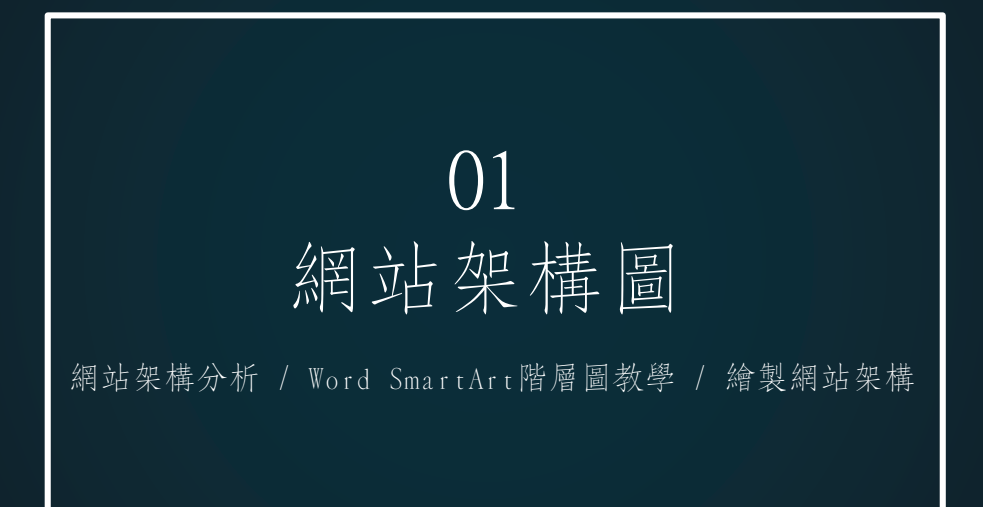

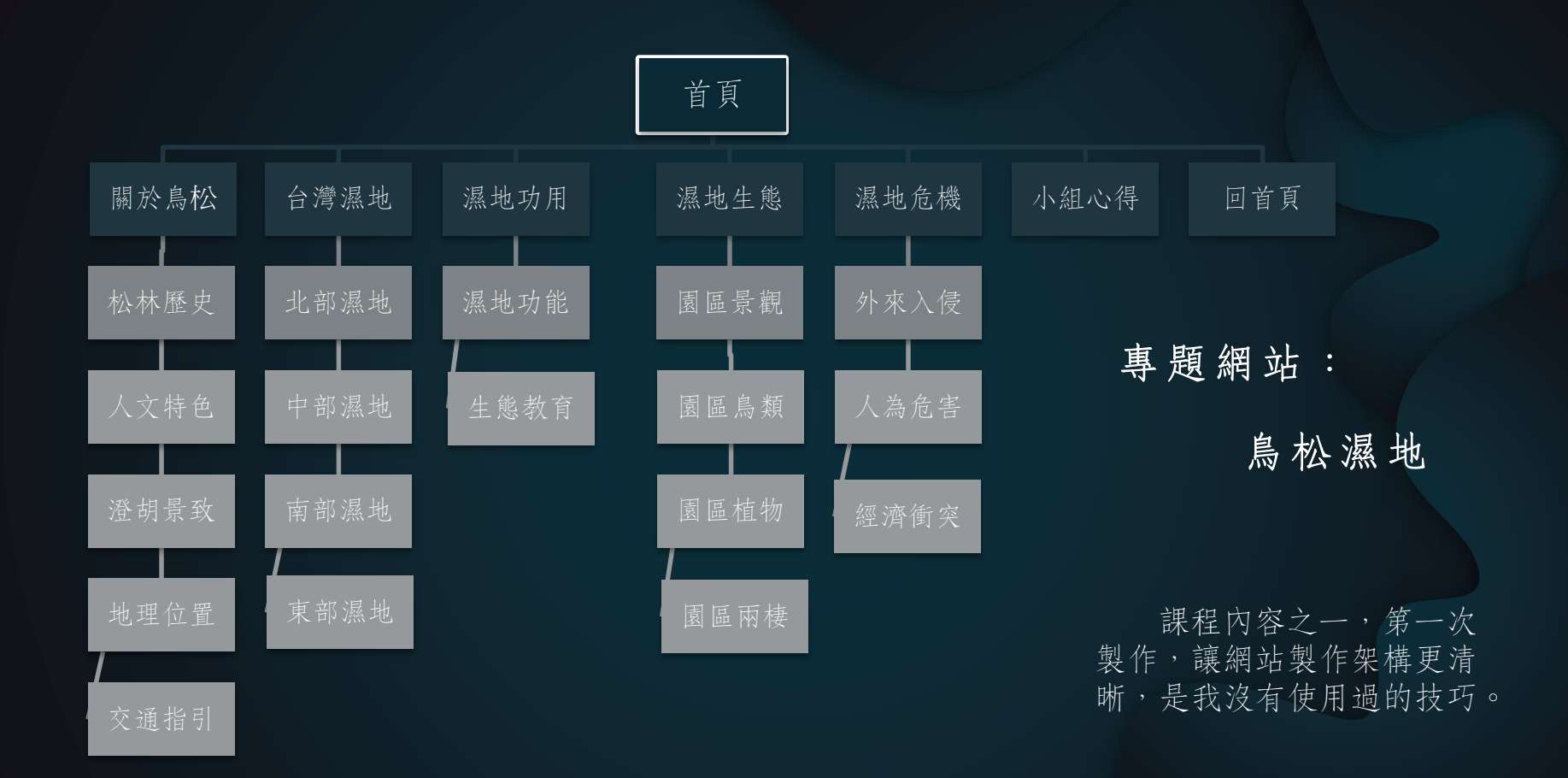

# Google 協作平台 02

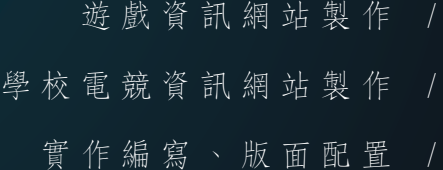

### 遊戲資訊網頁製作

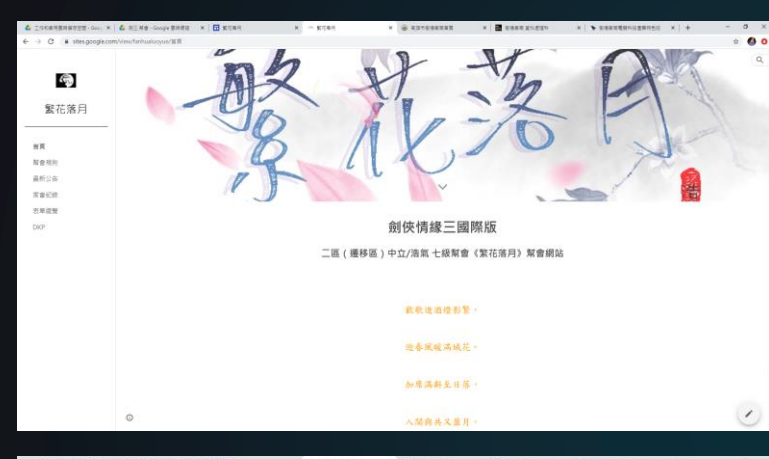

BRETTE-Go: X & RT.Ke-Good BREE X B ETRE  $\mathcal{O} = \mathcal{O}$  when consider example is a function of the constant of the finite  $\mathcal{O}$  $\sim$  $\epsilon_{\rm B}$ 坚花落日  $\mathbb{R}\mathbb{R}$ **Nome** 最新公告 常春花被 表单结果 √55對刷表單 **JJC副開規定** 1. 報名後請進時出現,如指時有事請找人代開或監捕, 2.每人搭開一隻如人數不足當天會跑開过可分發整補 3. 開頭5分鐘後睡眠不上人 · 會直障殺人器體 4. 副制持建模DC含有人指挥: 5. 每型一時上8點會更新事業更新海部可經名 ★意見表單 若對幫會有任何建議。不無是人事物。不管事情的大小,都可透過意見表單告知 系了保護堂里人的議念權 · 民族是只有角面的幹和 / 形和 / 百番利

第一個自己完全獨立製作的網頁,在防疫 |假期間完成,那時還沒有開始上正式的網頁設 計課,內容是為自己在玩的線上遊戲工會製作 資訊統整網站。

協助幫會成員統整幫會相關資訊,包括幫 會規則、會議紀錄、各式回饋統計表單總覽… 等,並完善幫會內部DKP系統,目前已暫時停用。

### [點此看完整網站](https://sites.google.com/view/fanhualuoyue/%E9%A6%96%E9%A0%81)>>

網址:https://sites.google.com/view/fanhualuoyue/%E9%A6%96%E9%A0%81

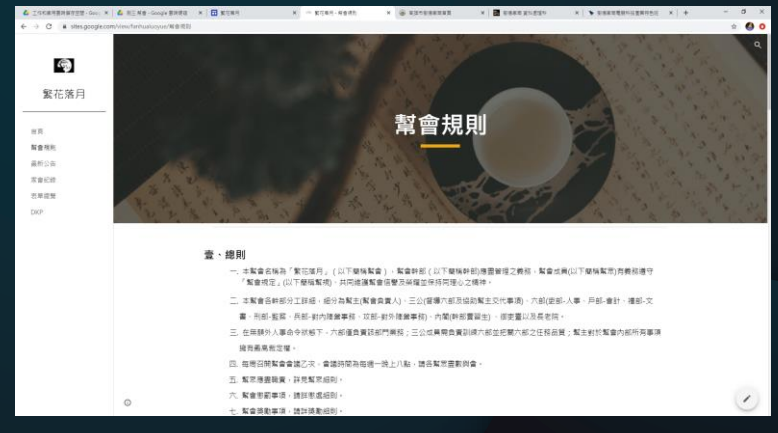

### 電競資訊網頁製作

在 協 助 製 作 科 網 時 , 將 內 容 分 為資訊面向及介紹面向,此網站 主 要 内 容 為 科 内 快 訊 , 各 式 活 動 、 競 賽 資 訊 、 比 賽 成 果 … 等 。

以 G o o g l e 協 作 平 台 製 作, 方 便 更 新 最 新 資 訊 , 利 用 了 基 本 的排版及練習基本配色概念,但 版 面 整 體 美 觀 受 限 於 字 體 , 上 上 之 選 只 有 微 軟 正 黑 體 , 目 前 還 在 想 辦 法 解 決 。

使 用 了 選 單 及 圖 片 輪 轉 介 面 , 以 最 大 化 放 置 每 張 精 美 的 活 動 相 片 , 紀 錄 美 好 時 刻 。

#### [點此看完整網頁](https://sites.google.com/mail.shute.kh.edu.tw/shutestr/%E6%9C%80%E6%96%B0%E8%B3%87%E8%A8%8A)>>

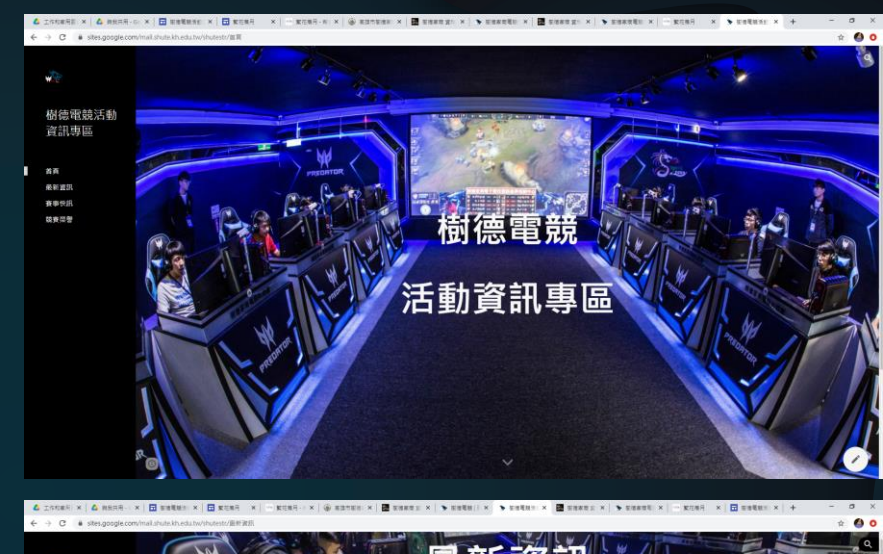

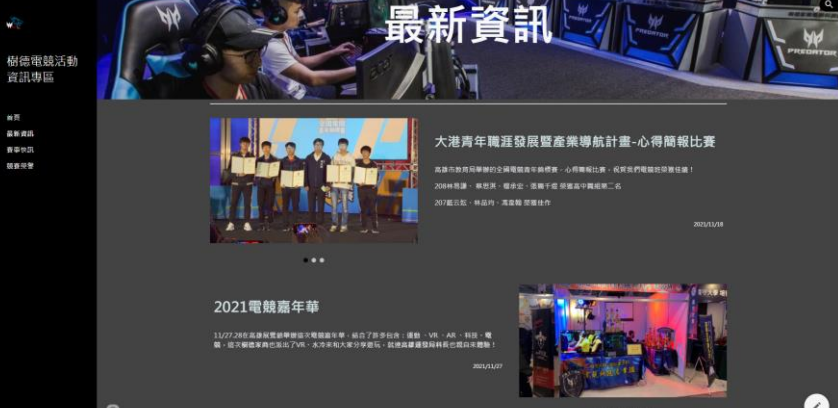

......

網址:https://sites.google.com/mail.shute.kh.edu.tw/shutestr/%E6%9C%80%E6%96%B0%E8%B3%87%E8%A8%8A

## Dreamwaver網頁製作

03

HTML / CSS / jQuery

語法編寫

電競科技產業特色班網頁製作

### 電競科技產業特色班網頁製作

協助科裡翻新科系網站 有 非 常 大 量 的 資 料 需 要 整 理 及 搬 運 , 還 要 兼 顧 網 頁 美 觀 。 對 我 來 說 是 一 個 很 好 的 機 會 學 習 更 多 的 網 頁 設 計 技 巧, 在 過 程 裡 學 到 了 很 多 上 課 沒 有 教 的 語 法 , 希 望 我 可 以 更 靈 活 的 運 用 它 們 。

[點 此 看 完 整 網 站](http://163.32.86.30/~information/dp1/str/index.html) >>

× | 一 紫花菜月 **B** cass guess △ 工作和家用喜饮调寻空型 - Goo | X | △ 图三 解音 - Google 雲饼硬碳  $\triangle$  00 樹德家商 電競科技產業特色班 2020CCCF城市否當競賽 快速錄前播冠軍、寶況轉播季軍、傳說對決殿軍 2019上海城市盃兩岸學生電子競技邀請賽」英雄聯盟高中職組冠軍 -<br>Predator League 宏碁盟校盃 PUBG全國霍競賽冠軍 / 英雄動盟全國電競赛亞軍 ℅  $\Omega$ **X**  $\cdot \circ$ . 服於我們 電磁電隊 教學資源 建程内容  $\mathbb{C}$ ☆ 容事类数 事务资讯 容事该确

網址: http://163.32.86.30/~information/dp1/str/index.html

## HTML語法編寫

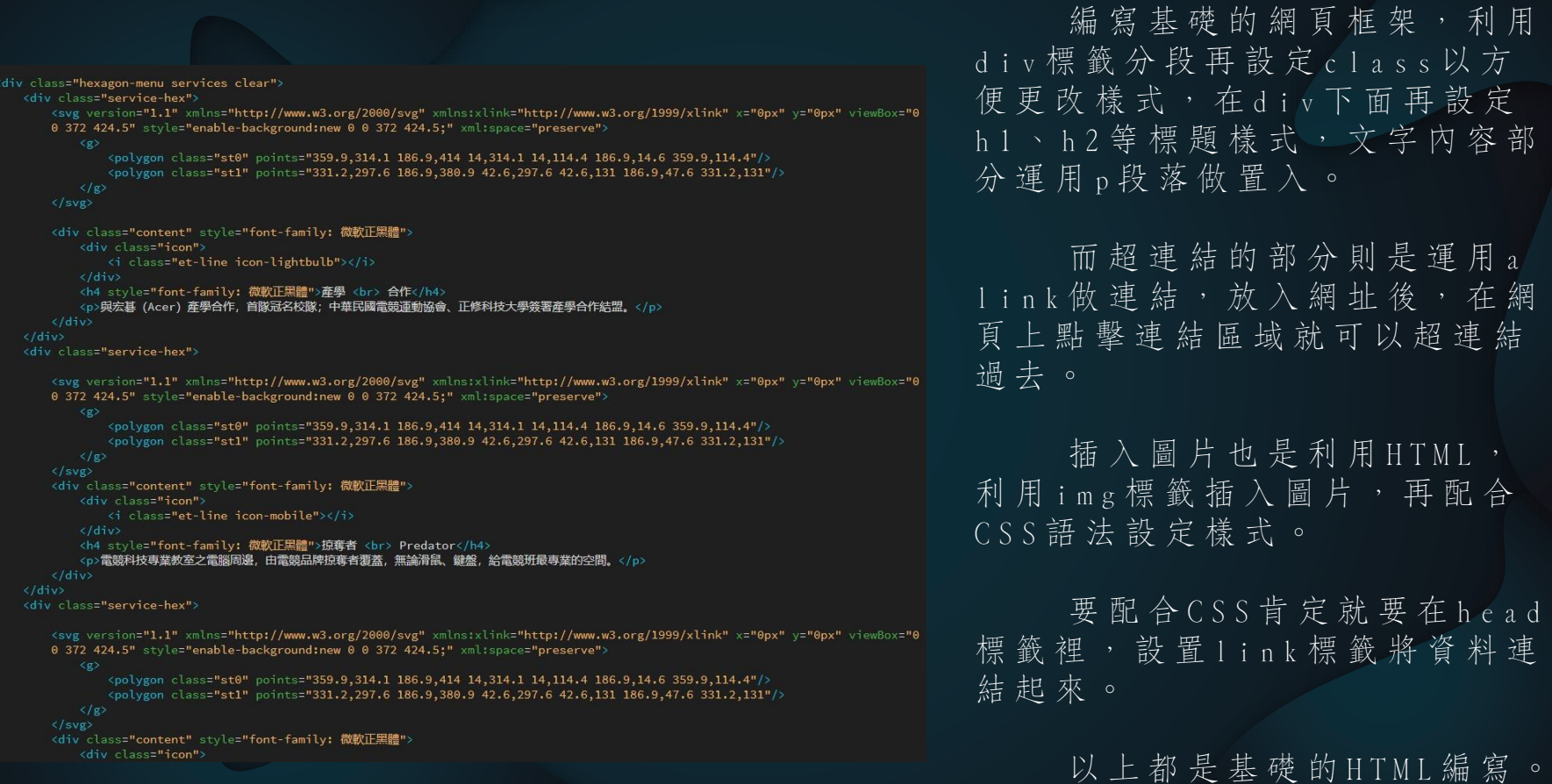

### CSS語法編寫

這 裡 的 語 法 是 在 設 定 首 頁 那 個 回 資 料 處 理 科 的 連 結 按 鈕 的 樣 式 , font  $s$  i z e 設 定 按 鈕 上 的 字 型 大 小 , d i s p l a v 設 定 他 的 排 序 方 式 , 再 利 用 p o s i t i o n 定 位 。

而語法 c u r s o r 則 會 改 變 滑 鼠 游 標 移 上 去 時 的 顯 示 圖 標 , textd e c o r a t i o n 把 預 設 超 連 結 會 有 的 文 字 底 線 去 除 , 再 用 c o l o r 設 置 按 鈕 顏 色 , b o d e r 設 置 外 框 樣 式 , b o d e r - r a d i u s 則 是 將 外 框 樣 式 設 置 為 圓 角 , 利 用 p a n d d i n g 調 整 間 距 , t e x t - s h a d o w 和 b o x - s h a d o w 設 定 陰 影 樣 式 。

再 設 定 點 擊 按 鈕 的 before 跟 a f t e r 的 樣 式 , 以 及 利 用 h o v e r 編 寫 滑 鼠 互 動 時 的 樣 式, 以 完 成 簡 單 的 動 書 效 果

```
1639 V .neon-button {
        font-size: 3rem:
        display: inline-block:
        cursor: pointer:
        text-decoration: none;
        color: #FA6862:
        border: #FA6862 0.155em solid:
        padding: 0.25em lem;
        border-radius: 0.25em:
        text-shadow: 0 0 0 5em #FA6862. 0 0 0 5em #FA6862:
        box-shadow: inset 0 0 0 6em 0 #FA6862, 0 0 0 6em 0 #FA6862;
        position: relative:
1656 V.neon-button::before {
        pointer-events: none:
        position: absolute;
        background: #FA6862;
        top: 120%;
        left: 0:width: 100%:
        height: 100%:
        transform: perspective(1em) rotateX(40deg) scale(1, 0.35);
        filter: blur(1em);
        opacity: 0.7:
1671 v.neon-button::after {
        content: "";
        position: absolute:
        top: 0;bottom: 0:
        left: 0:right: 0:box-shadow: 0 0 2em 0.5em #FA6862;
        opacity: 0:
        background-color: #FA6862;
        z-index: -1:
        transition: opacity 100ms linear;
```
## jQuery語法編寫

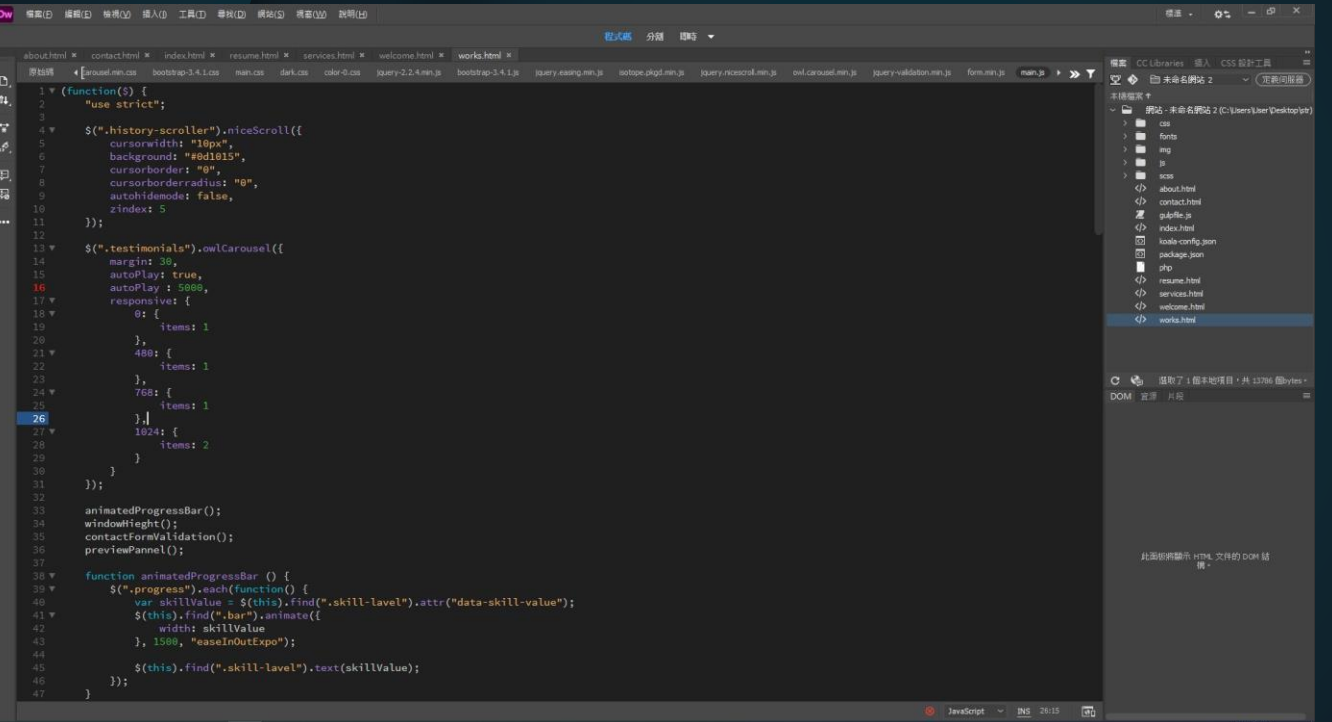

利用jQuery語法編寫 更多更複雜的動畫效果, 例如整個網頁主題的六角 形縮放。

以及一進入網站就會 出現的色塊淡出動畫,也 應用在每個頁面的切換中 間。

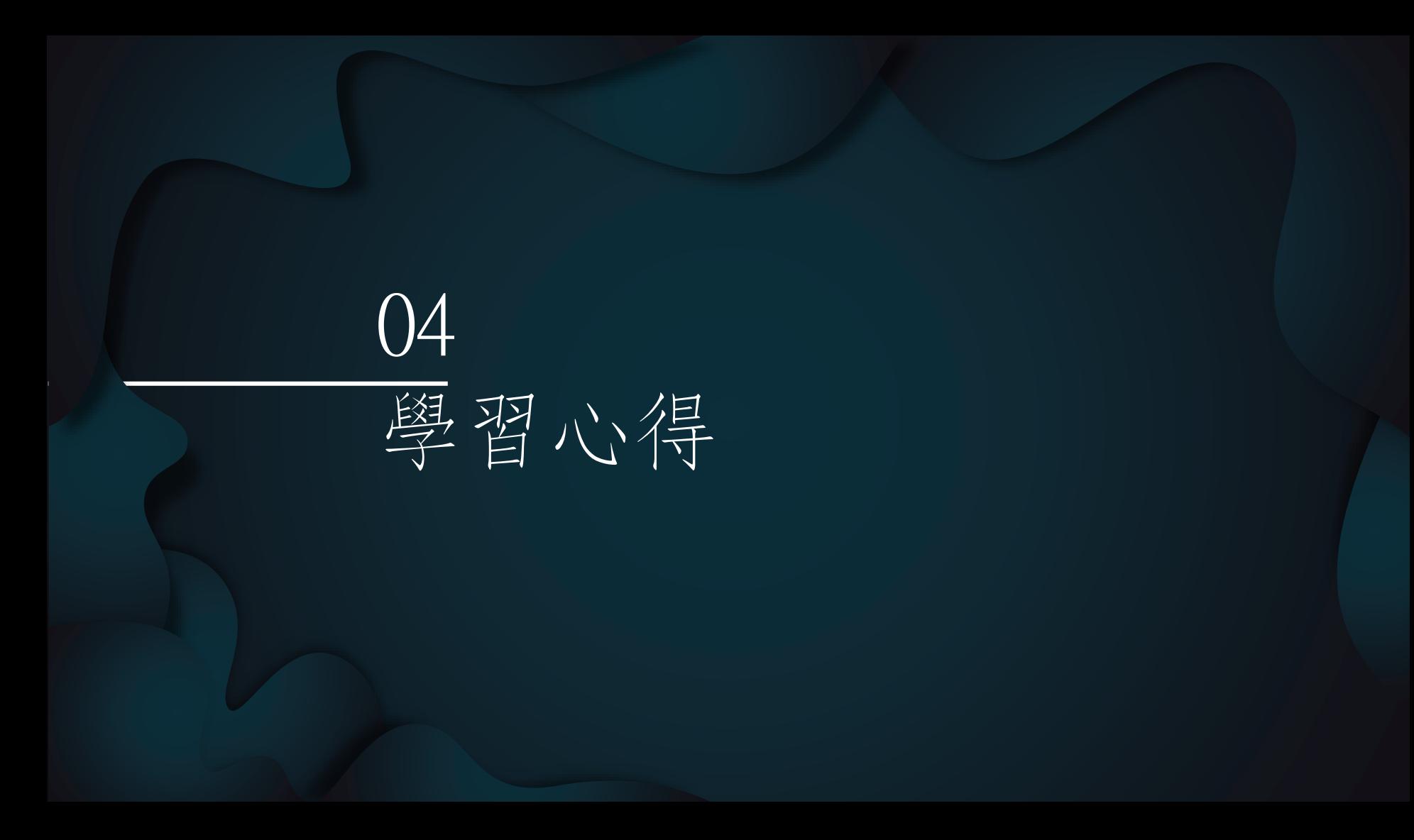

在 這 個 學 期 的 課 程 裡 , 更 加 熟 練 了 基 本 的 語 法 , 透 過 自 己 運 用 協 作 平 台 製 作 網 頁 的 經 驗 , 讓 我 在 製 作 科 網 時 , 運 用 各 項 語 法 能 更 融 會 貫 通 , 排 版 手 法 更 加 得 心 應 手 。 網 頁 設 計 是 我 較 為 擅 長 且 感 興 趣 的 一 項 技 能 , 這 堂 課 也 教 了 我 很 多 關 於 網 頁 設 計 及 網 頁 設 計 軟 體 的 應 用 細 節 , 有 很 多 時 候 我 會 運 用 技 巧 但 不 知 道 原 理 , 老 師 都 會 一 一 耐 心 講 解 , 這 讓 我 除 了 自 己 會 在 閒 暇 時 自 己 上 網 學 習 網 頁 設 計 技 巧 之 餘 , 可 以 更 進 一 步 的 對 自 己 所 學 習 的 東 西 有 更 多 的 了 解 。

我 會 繼 續 努 力 在 學 習 新 的 語 法 及 更 快 速 的 編 寫 方 式 , 以 及 更 加 熟 悉 各 個 語 法 的 功 能 。

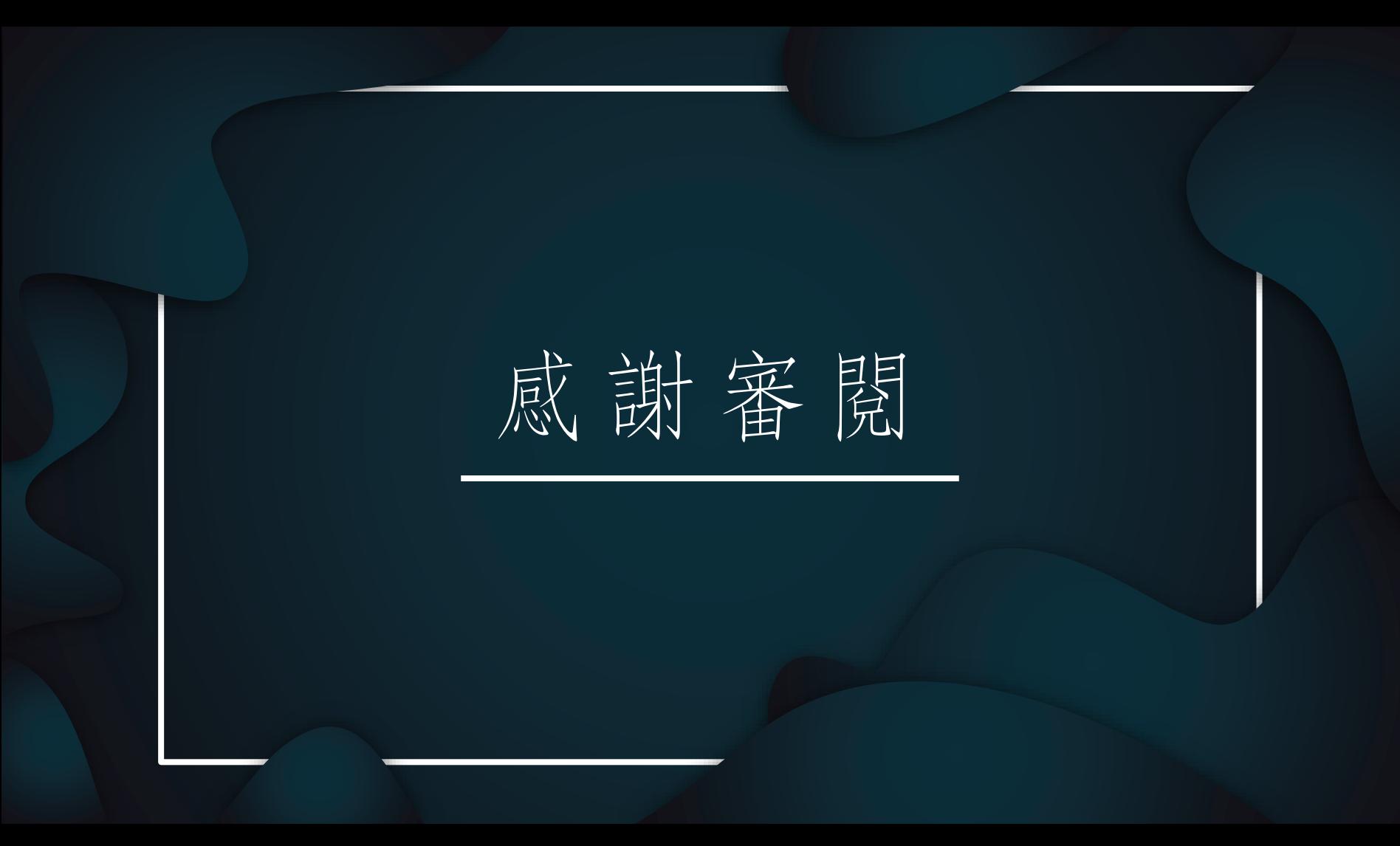